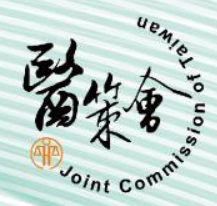

### 110年度醫院評鑑 成績結果一覽表、評鑑結果意見表

下載說明

#### **請至「衛生福利部醫事機構評鑑管理系統」下載 下載網址: https://mcia.mohw.gov.tw/**

#### 財團法人醫院評鑑暨醫療品質策進會

1

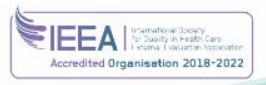

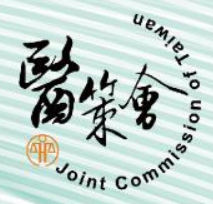

### 帳號:貴院醫療機構代碼,密碼:貴院自行設定之密碼 1.登入【醫事機構評鑑管理系統】

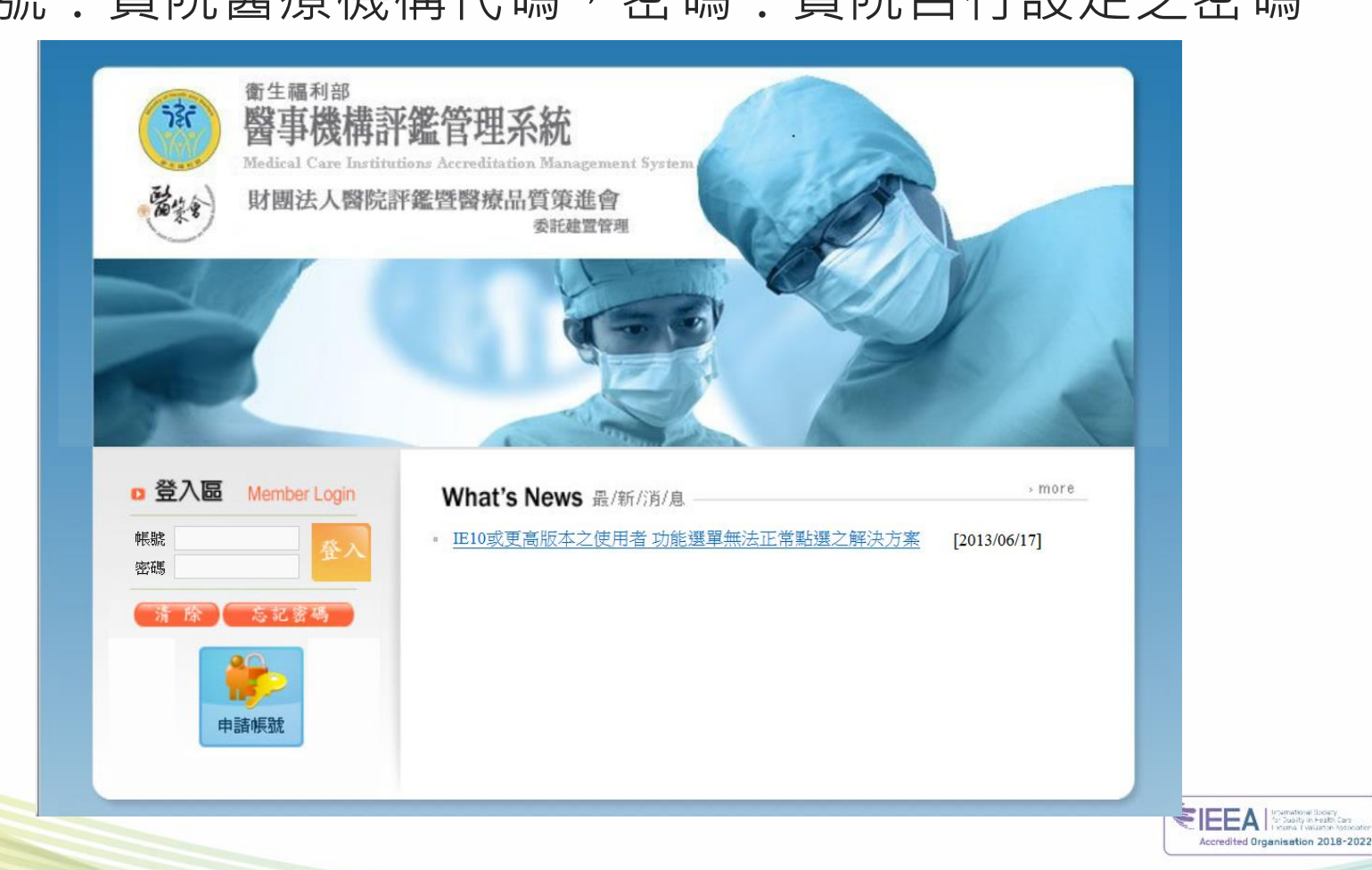

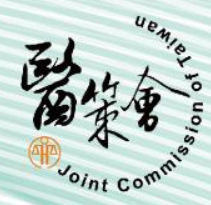

# 2.進入【歷年評鑑資料】

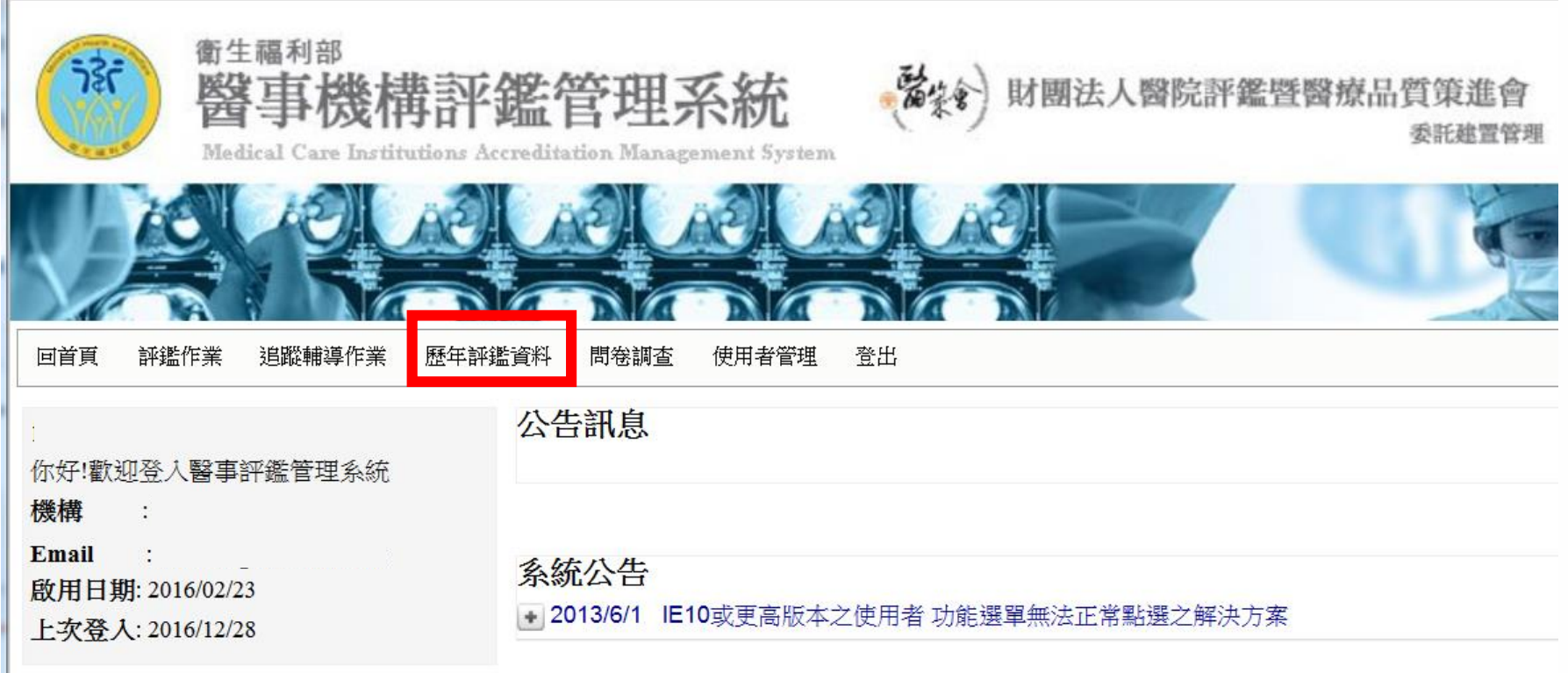

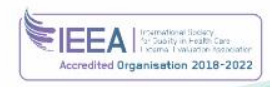

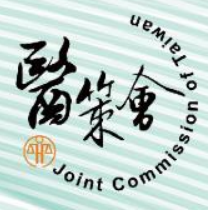

## 3.點選【歷年評鑑成績與委員意見】

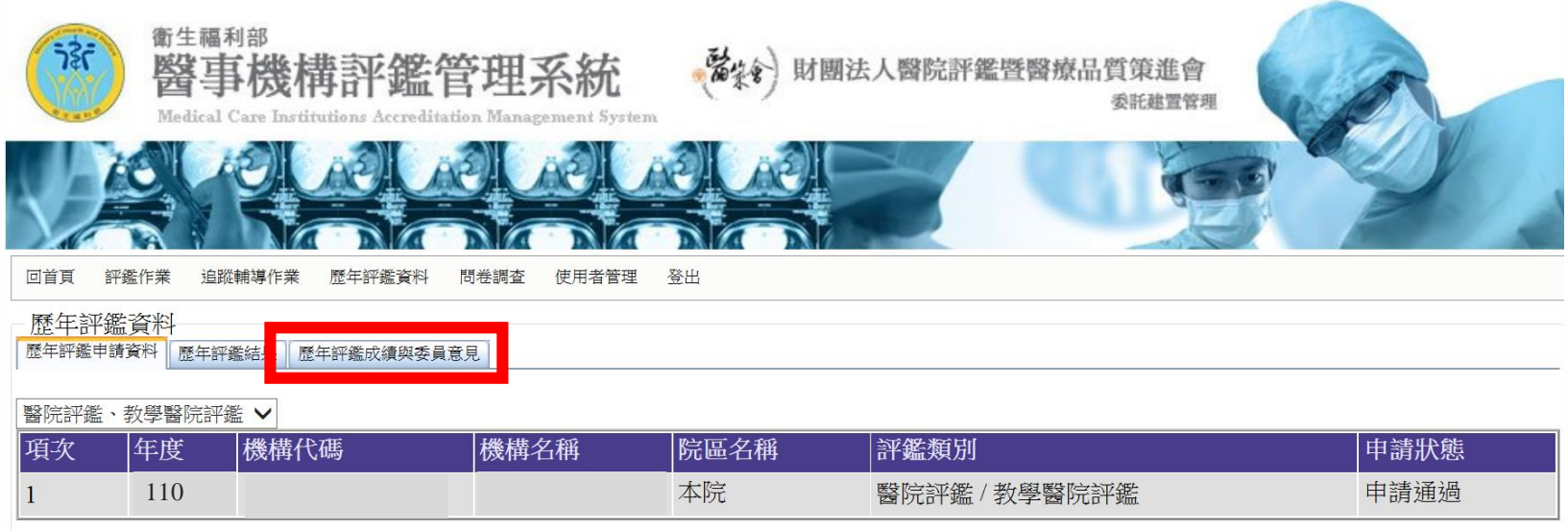

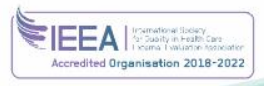

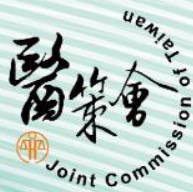

#### 4.下載「成績結果一覽表」、「評鑑結果意見表」

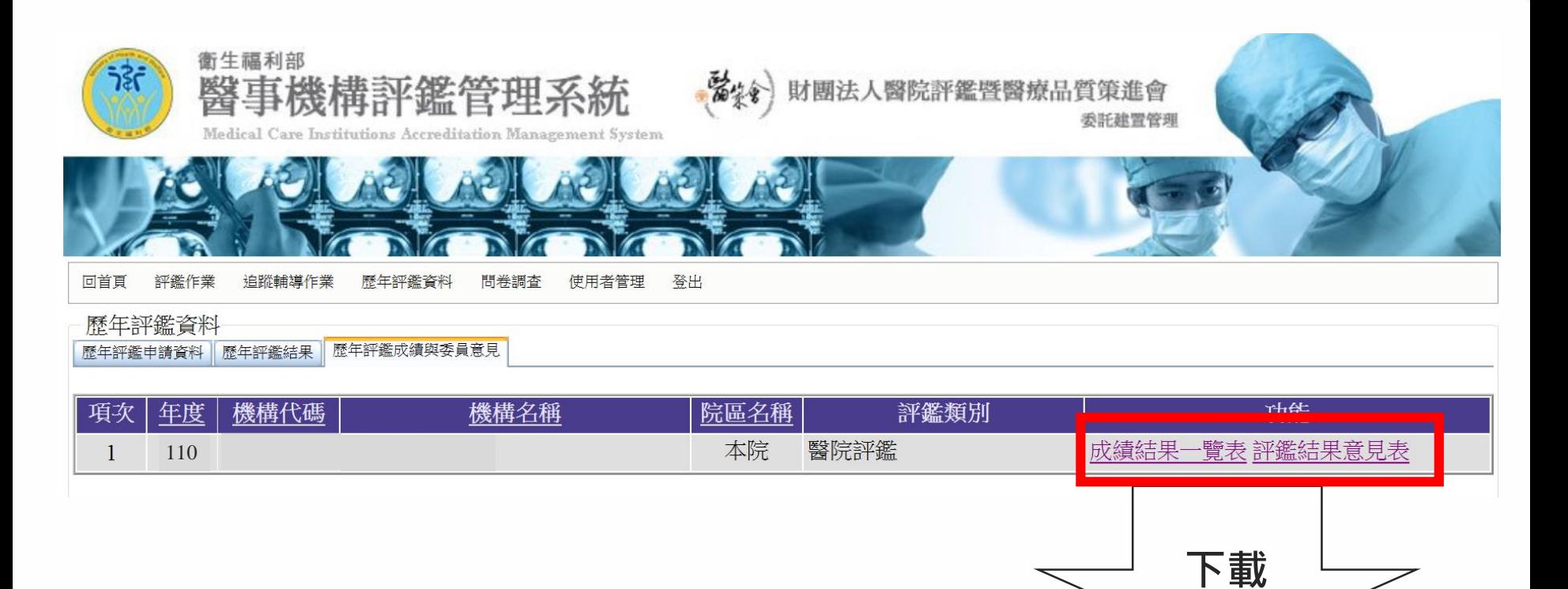

SIEEAI

Iroamational Society<br>^ar Suality in Fealth Care Accredited Organisation 2018-2022

**完成!!**